# IDOL View Component

Software Version 12.13.0

Release Notes

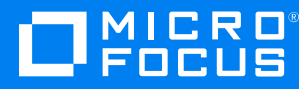

Document Release Date: October 2022 Software Release Date: October 2022

#### **Legal notices**

© Copyright 2022 Micro Focus or one of its affiliates.

The only warranties for products and services of Micro Focus and its affiliates and licensors ("Micro Focus") are as may be set forth in the express warranty statements accompanying such products and services. Nothing herein should be construed as constituting an additional warranty. Micro Focus shall not be liable for technical or editorial errors or omissions contained herein. The information contained herein is subject to change without notice.

#### **Documentation updates**

The title page of this document contains the following identifying information:

- Software Version number, which indicates the software version.
- Document Release Date, which changes each time the document is updated.
- Software Release Date, which indicates the release date of this version of the software.

To check for updated documentation, visit [https://www.microfocus.com/support-and-services/documentation/.](https://www.microfocus.com/support-and-services/documentation/)

#### **Support**

Visit the [MySupport](https://mysupport.microfocus.com/) portal to access contact information and details about the products, services, and support that Micro Focus offers.

This portal also provides customer self-solve capabilities. It gives you a fast and efficient way to access interactive technical support tools needed to manage your business. As a valued support customer, you can benefit by using the MySupport portal to:

- View information about all services that Support offers
- Submit and track service requests
- Contact customer support
- Search for knowledge documents of interest
- View software vulnerability alerts
- Enter into discussions with other software customers
- Download software patches
- Manage software licenses, downloads, and support contracts

Many areas of the portal require you to sign in. If you need an account, you can create one when prompted to sign in.

## **Contents**

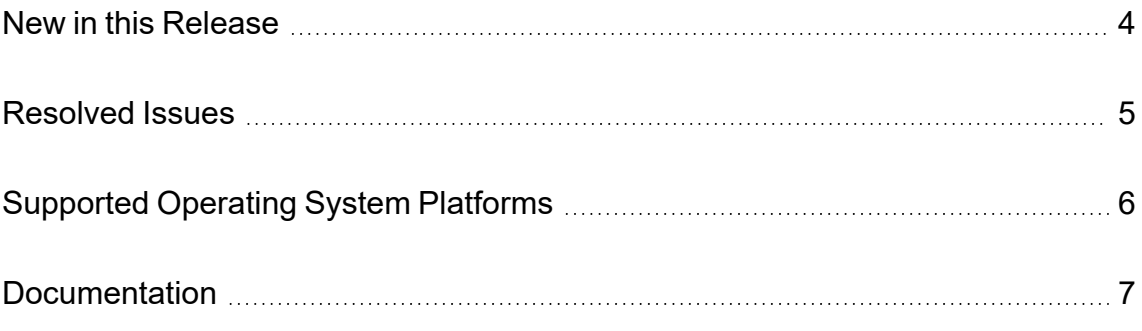

### <span id="page-3-0"></span>**New in this Release**

The following new features were released in View Component version 12.13.0.

• Highlighting and Redaction now work usefully when you configure the PDF2 KeyView reader. This option displays transparent text layer overlaid on an image rendering of the page.

**NOTE:** You enable the PDF2 reader by editing the formats e.ini file to set 200=pdf2sr.

○ For PDF2-rendered documents, View uses different default highlight tags. By default, View uses a translucent background color, so that the underlying "text" in the image is visible, but highlighted. You can configure these highlight tags by using the DefaultOverlayStartTagand DefaultOverlayEndTag configuration parameters.

**NOTE:** You can still override these configured values by using the StartTag and EndTag action parameters.

- $\circ$  For PDF2-rendered documents, redacted text is surrounded by HTML tags. By default, View uses black text on solid white, so the replacement text is visible and obscures the underlying text in the image layer. You can configure these tags by using the RedactionOverlayStartTag and RedactionOverlayEndTag configuration parameters.
- You can now view only specific pages of a PDF document, by using the new PageRestriction parameter for the View action. For example:

action=View&Reference=mydocument.pdf&PageRestriction=1,2,7,9-12

This example returns pages 1, 2, 7, 9, 10, 11 and 12 of the specified PDF, in that order.

• ACI servers that are using an OEM license (or Enterprise OEM license) can now accept HTTP multipart/form-data in a POST request. The request URL must be encrypted to ensure that the client has access to the OEM keys. The multipart/form-data POST request is in plain text.

### <span id="page-4-0"></span>**Resolved Issues**

The following issues were resolved in View Component version 12.13.0.

- The ViewingTemplatesPath configuration parameter in the standalone View configuration file did not point to the correct location.
- When LegacyRendering was set to False, text was not fully redacted in some documents.
- <sup>l</sup> When LegacyRendering was set to **False**, the kvtype information was not populated in the ViewGetDocInfo action response.
- When an action=view request was sent with embedimages=true for a document (such as a web page) with references to images hosted on a remote server, the View Component could return a Bad Parameter error if the server returned an HTTP response without a valid Content-Type header.

# <span id="page-5-0"></span>**Supported Operating System Platforms**

View Component 12.13.0 is supported on the following platforms.

#### **Windows (x86-64)**

- Windows Server 2022
- Windows Server 2019
- Windows Server 2016
- Windows Server 2012

#### **Linux (x86-64)**

The minimum supported versions of particular distributions are:

- Red Hat Enterprise Linux (RHEL) 7
- CentOS 7
- SuSE Linux Enterprise Server (SLES) 12
- $\bullet$  Ubuntu 14.04
- $\cdot$  Debian 8

### <span id="page-6-0"></span>**Documentation**

The following documentation was updated for View Component version 12.13.0.

- <sup>l</sup> *IDOL Server Reference*
- <sup>l</sup> *IDOL View Component Reference*
- <sup>l</sup> *IDOL Server Administration Guide*